## Once you open the PDF form, here's a few tips for filling out:

- Course Pack Name & Number: This is the Subject Class Name & Class Number
- Quantity: We will need an estimated student enrollment
- Cover: Choose a color for the cover of your course pack. Colors may be limited due to vendor availability at this time.
- *Run:* Check mark how you want the pages ran. Front/back is more cost effective. If you have divider pages then check mark & put color down if you would like a different color than the cover.
- *Binding:* Choose what binding you would like. Our Spiral binding comes in different colors, so just write off to the side the color preference see below the colors available.
- Revised or No Revision: If revisions have been made in your Course Pack OR creating a new Course Pack check mark "Revised" if new, write NEW. If no revisions check mark "No Revision"
- Check all that apply: If you would like a Desk copy or Add'l copies please mark. Check mark the other forms if you include any of the forms below.
- If you will have on Blackboard especially PLEASE mark!

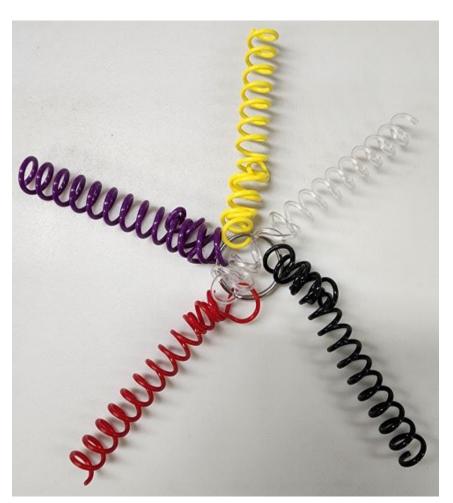

Yellow, Clear, Black, Red, or Purple